### [https://www.vlaio.be/nl/subsidies-financiering/voorschot-voor-organisatoren-van](https://www.vlaio.be/nl/subsidies-financiering/voorschot-voor-organisatoren-van-evenementen/wat-is-het-voorschot-voor)[evenementen](https://www.vlaio.be/nl/subsidies-financiering/voorschot-voor-organisatoren-van-evenementen/wat-is-het-voorschot-voor)

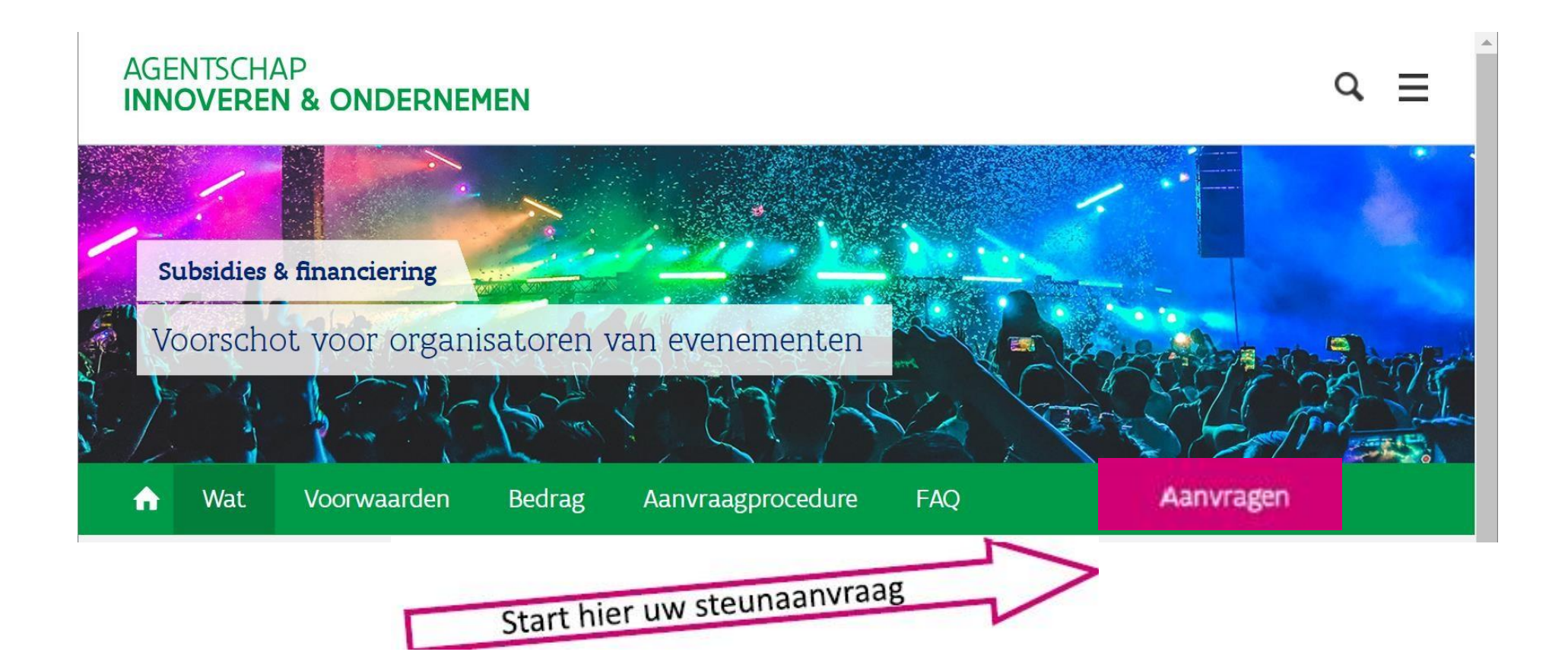

# **Kies jouw manier om aan te melden**

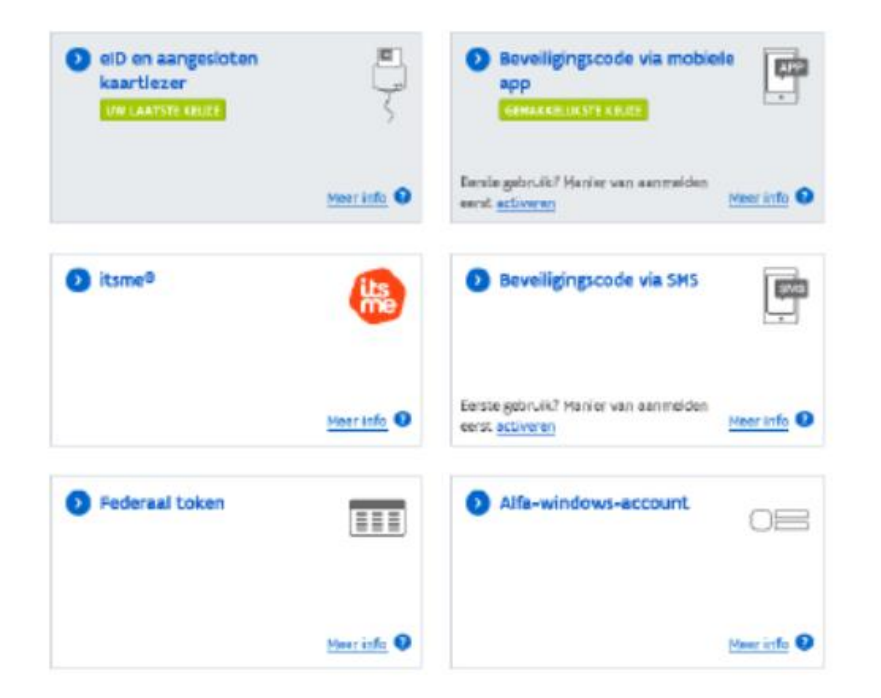

**De 'Itsme-app' is makkelijk te installeren op je smartphone met behulp van je bankkaart. Meer uitleg vind je hier:<https://www.itsme.be/get-started>**

**Bij een eerste gebruik van een beveiligingscode via app of sms, zal je de digitale sleutel van je aanmeldkeuze moeten activeren. [Lees de informatiepagina's](https://overheid.vlaanderen.be/mijn-digitale-sleutels).**

# **Stap 1: registratie**

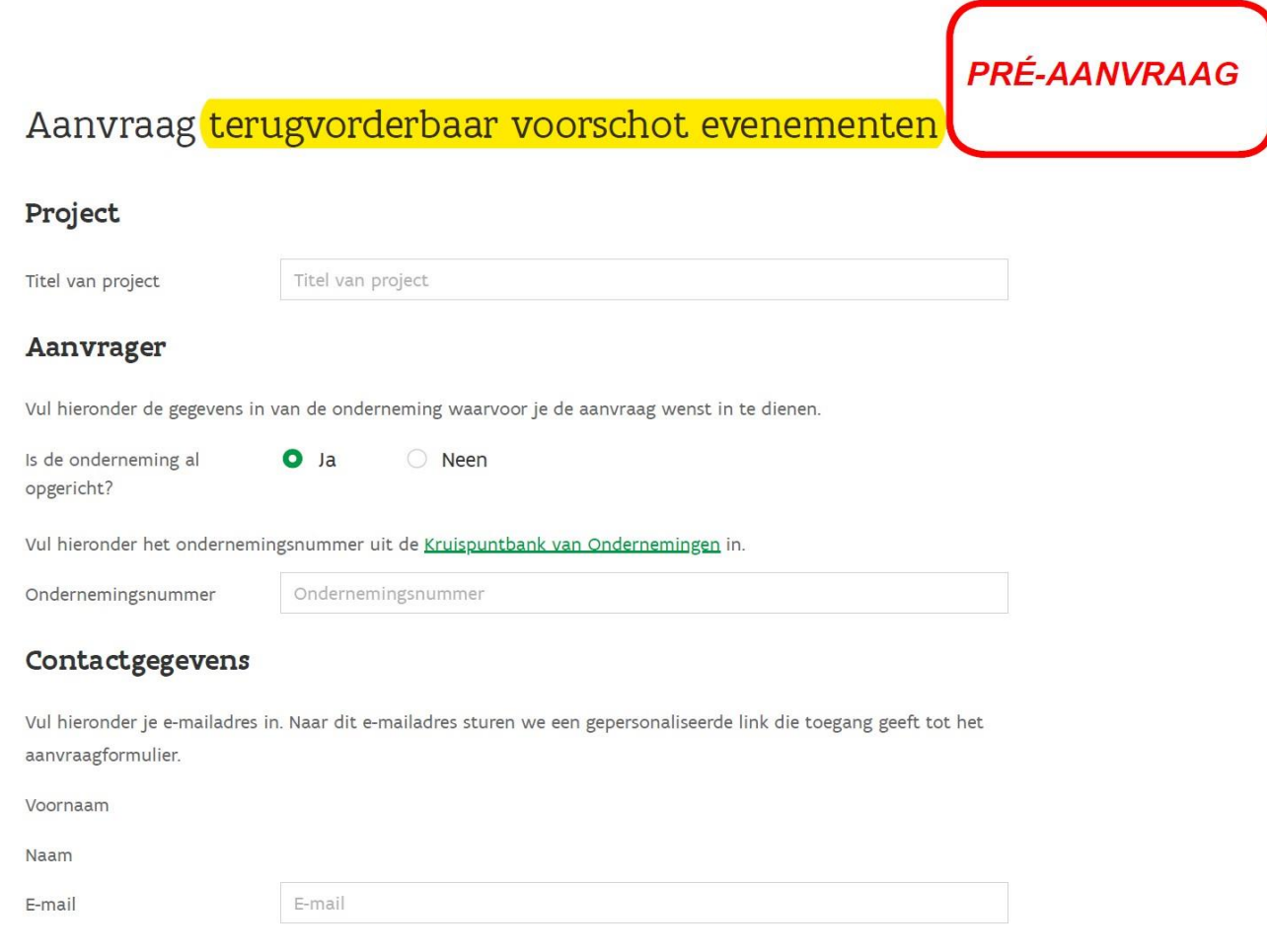

Bevestigen

## Stap 1: er wordt een mail gestuurd

#### Aanvraag terugvorderbaar voorschot evenementen

De aanvraag voor een terugvorderbaar voorschot evenementen wordt voorbereid. Dit kan enkele minuten duren.

Je ontvangt zo dadelijk een e-mail met daarin een gepersonaliseerde link naar de aanvraag. Bewaar dit bericht. Zolang de aanvraag niet definitief is ingediend, kan je steeds via de link in dat bericht naar de aanvraag terugkeren.

Heb je na 15 minuten nog geen mail ontvangen, contacteer ons via cv-tve@vlaio.be.

# Stap 2: vul jouw aanvraag in

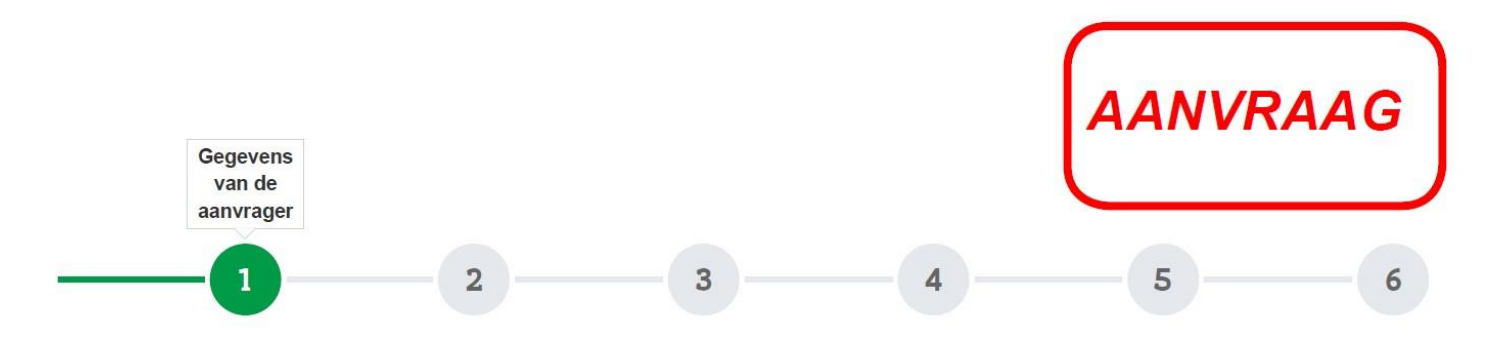

**IBAN** 

**BIC** 

#### Gegevens van de aanvrager

#### Onderneming

#### Rekeningnummer voor uitbetaling

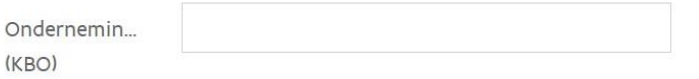

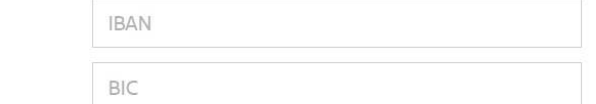

## Vul jouw gegevens in

#### Contactpersoon

Vul hieronder de gegevens in van de persoon die we kunnen contacteren voor inhoudelijke vragen over het project.

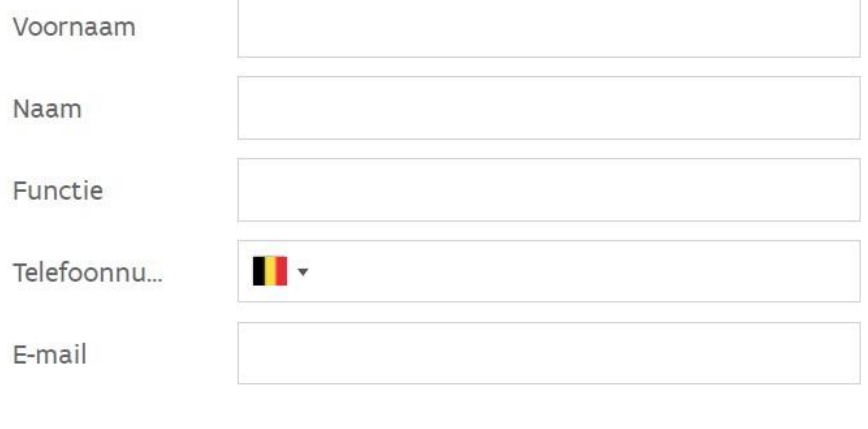

#### Correspondentieadres contactpersoon

Standaard werd het adres van de maatschappelijke zetel overgenomen uit de KBO. Indien je een ander correspondentieadres wenst, gelieve de gegevens hier te wijzigen.

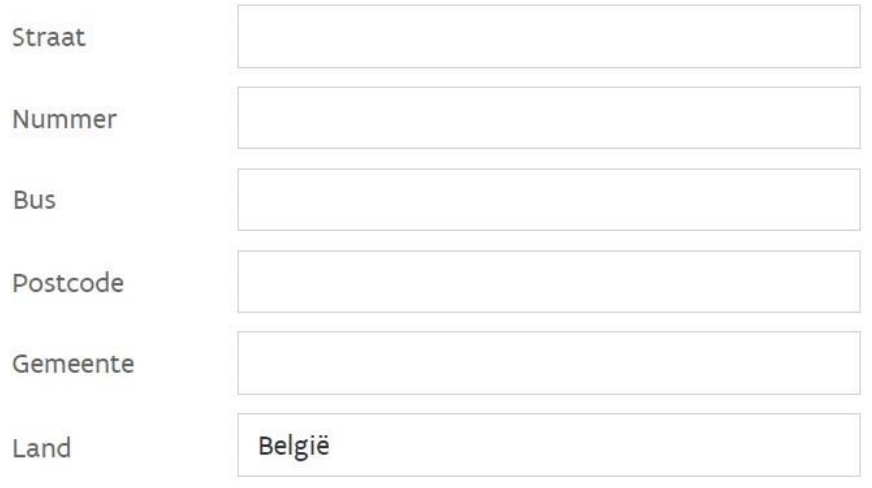

## **Vul de gegevens in van de rechtsgeldige vertegenwoordiger**

#### Rechtsgeldig vertegenwoordiger

Volgende

Vul hieronder de gegevens in van de rechtsgeldig vertegenwoordiger die als indiener de voorwaarden voor een terugvorderbaar voorschot evenementen zal aanvaarden, of daartoe het mandaat geeft aan de indiener van de aanvraag.

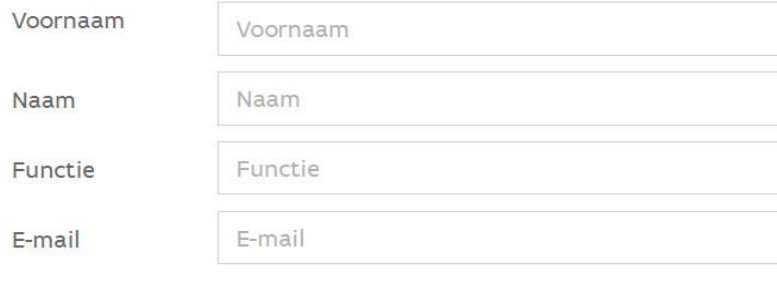

**Je kan zelf nagaan wie de wettelijk vertegenwoordiger is voor je onderneming in de [KBO Public](https://kbopub.economie.fgov.be/kbopub/zoeknummerform.html)  [Search.](https://kbopub.economie.fgov.be/kbopub/zoeknummerform.html) Geeft daar je ondernemingsnummer in en je krijgt de informatie over jouw onderneming die in de KBO is geregistreerd.**

**Bij 'functies' zie je de naam van jouw wettelijk vertegenwoordiger.**

**Ben je geen wettelijk vertegenwoordiger, dan lees je hier hoe je gebruikers kan toevoegen.**

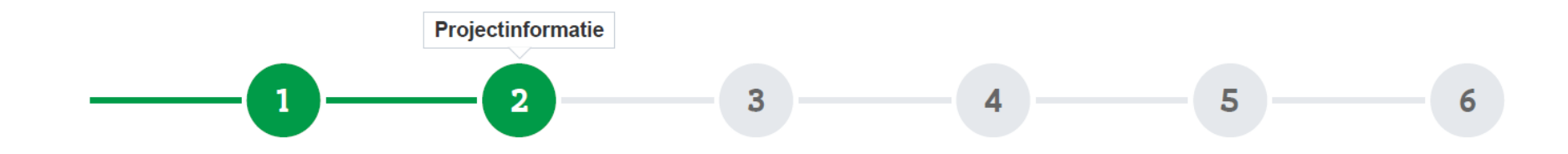

# Projectinformatie

#### Algemene gegevens

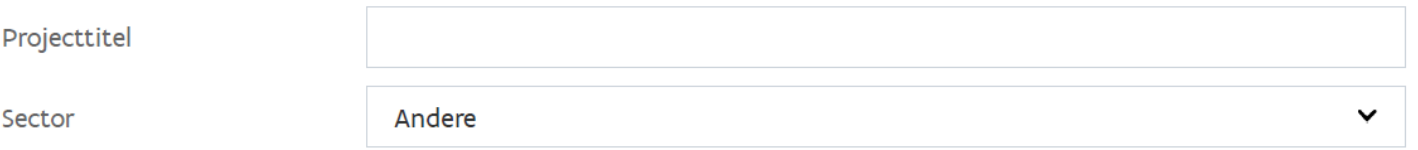

#### Projectbeschrijving

Gelieve volgend MS Word bestand te downloaden, in te vullen en hieronder op te laden.

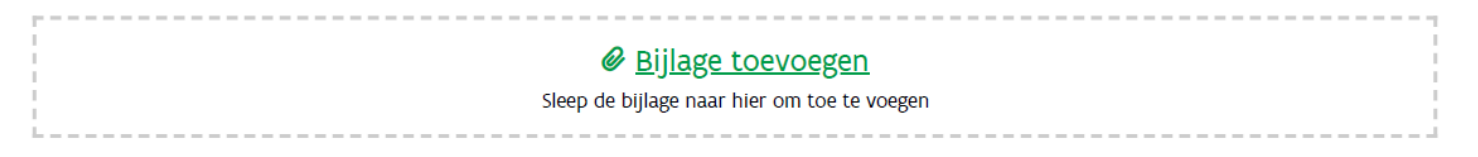

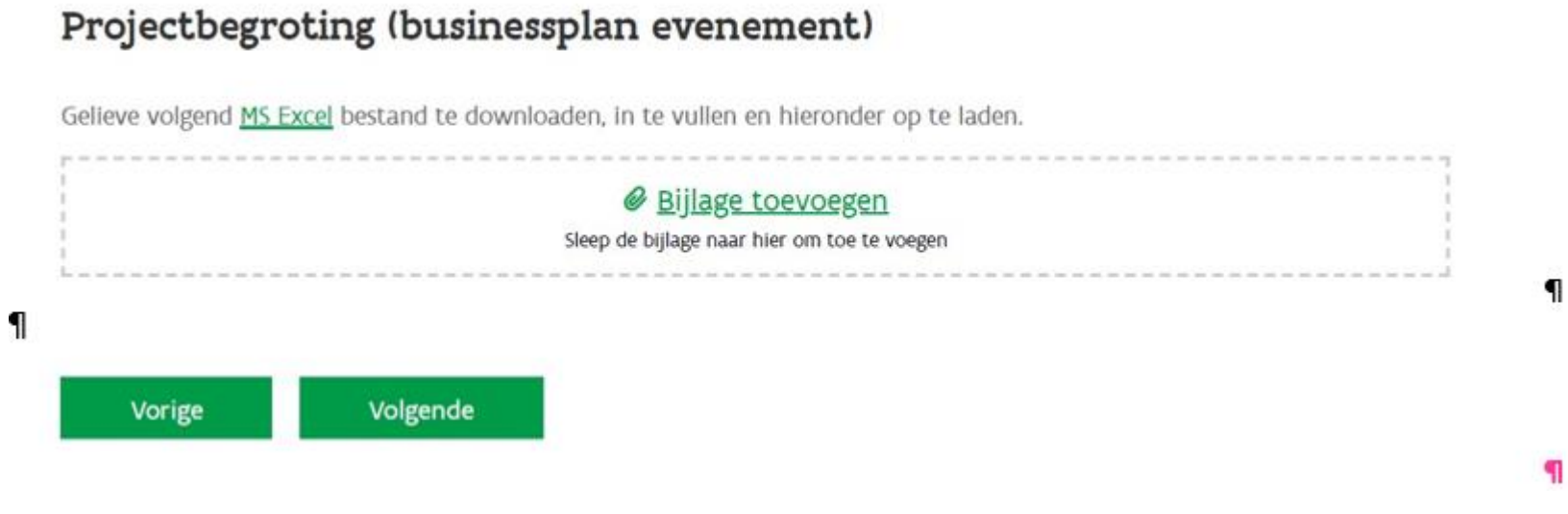

**Download het sjabloon voor de [projectbeschrijving,](https://www.vlaio.be/nl/media/1450) vul het in en laad het daarna hier op.**

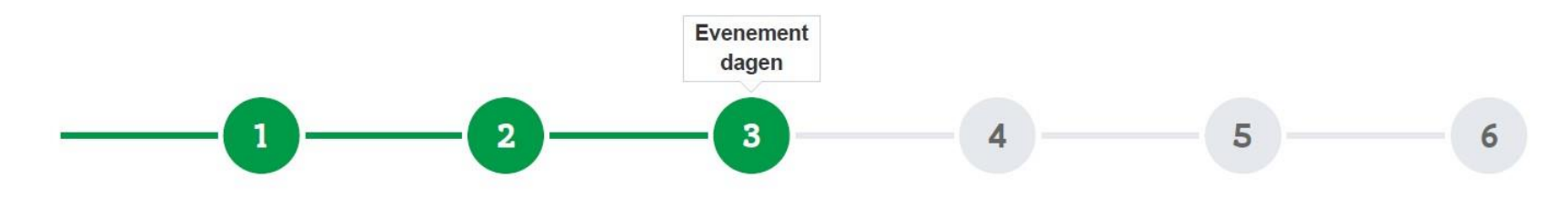

## Evenement dagen

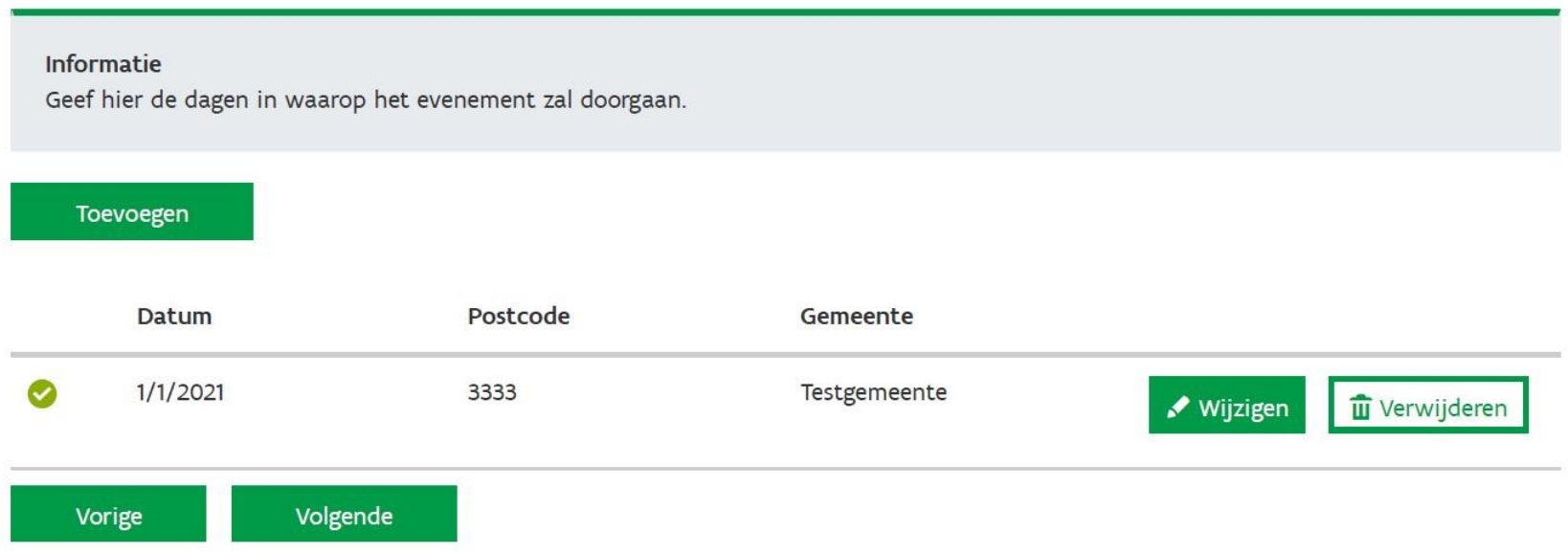

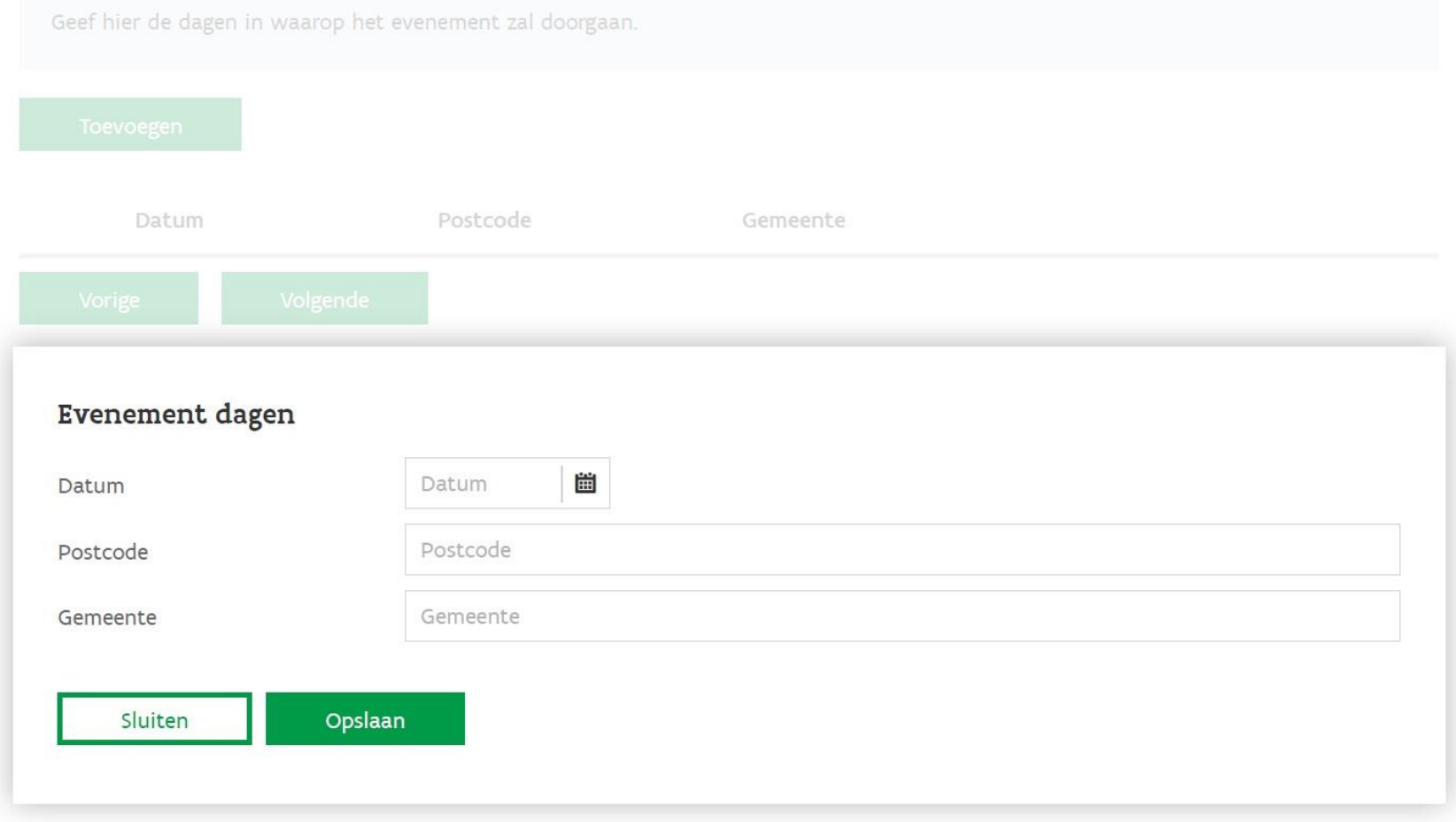

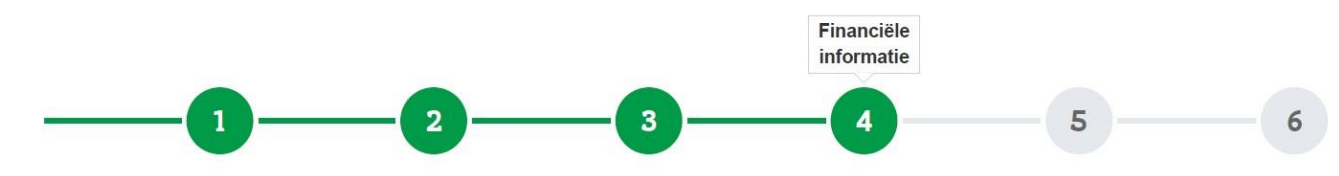

#### Financiële informatie

#### Contactpersoon voor financiële bedrijfsinformatie

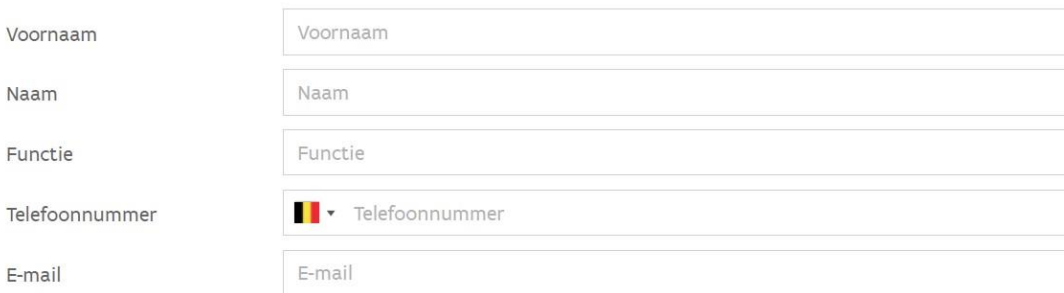

#### **Evenement**

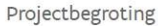

Niet-recupereerbare kosten en onvermijdbare facturen

Bedrag aangevraagde subsidie binnen deze oproep

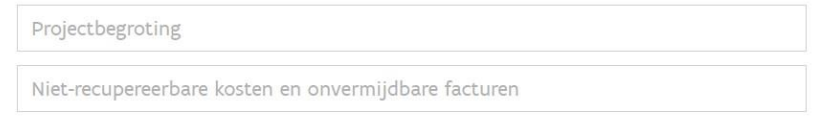

Bedrag aangevraagde subsidie binnen deze oproep

Mededeling van de Commissie van 19 maart 2020 (C(2020) 1863) betreffende de Tijdelijke Kaderregeling inzake staatssteun ter ondersteuning van de economie vanwege de huidige Covid-19-uitbraak, zoals gewijzigd op 3 april 2020 (C(2020) 2215), 8 mei 2020 (C(2020) 3156) en 29 juni 2020 (C(2020) 4509) en alle latere wijzigingen.

Totale tewerkstelling in Vlaanderen bij de aanvrager en alle onderaannemers betrokken in het project.

Percentage van de omzet van het evenement dat gebruikt wordt om facturen van onderaannemers te betalen

Volgende Vorige

Totale tewerkstelling in Vlaanderen bij de aanvrager en alle onderaannemers betrokl

Percentage van de omzet van het evenement dat gebruikt wordt om facturen van or

### Lees alle verklaringen na en bevestig uw akkoord

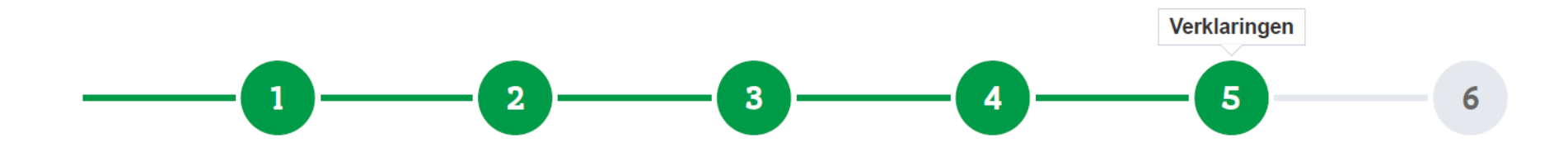

### Verklaringen

Ben je rechtsgeldig vertegenwoordiger of gemandateerde en wil je de aanvraag indienen: vul de verklaringen hieronder aan, geef bij jouw gegevens als indiener ook je e-mail adres op, ga verder en klik op "Bevestigen" onder het overzicht van de ingevoerde informatie.

Ben je zelf geen rechtsgeldig vertegenwoordiger voor de onderneming en heb je geen mandaat ? Stuur de e-mail met de link naar de aanvraag door naar een rechtsgeldig vertegenwoordiger of gemandateerde, zodat die de verklaringen kan invullen en de aanvraag kan indienen.

Na indiening kan je de gegevens niet meer wijzigen. Je aanvraag is pas volledig nadat de algemene projectinformatie werd ingediend. Hierna ontvang je een bevestiging met het overzicht van de aanvraag.

- Als rechtsgeldig vertegenwoordiger van de aanvragende onderneming of gemandateerde van de rechtsgeldig vertegenwoordiger, geef ik het Agentschap Innoveren en Ondernemen, optredend voor het Hermesfonds, de toestemming alle nodige acties te laten uitvoeren naar aanleiding van de aanvraag voor dit project.
- De aanvrager verklaart geen administratieve overheid te zijn als vermeld in artikel 14 van de wetten op de

De aanvrager verklaart geen onderneming in moeilijkheden te zijn zoals bedoeld in de tijdelijke kaderregeling.

Definitie onderneming in moeilijkheden: ondernemingen in moeilijkheden.

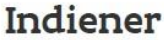

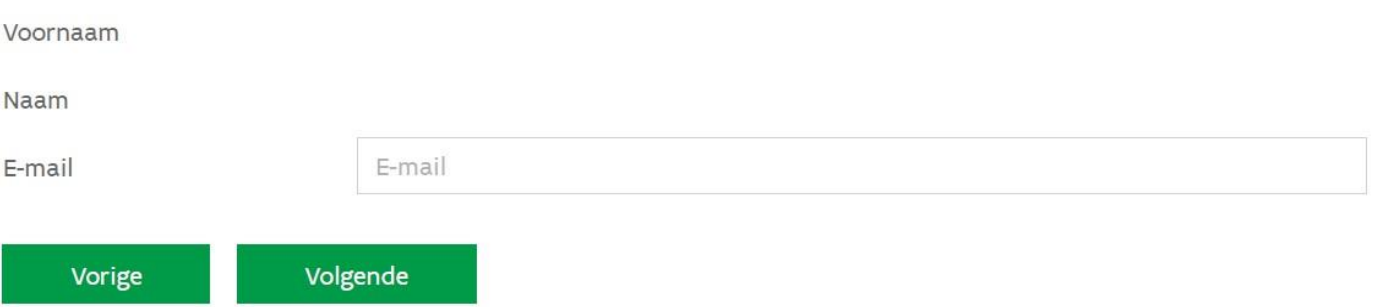

### **Lees alle verklaringen na en bevestig uw akkoord**

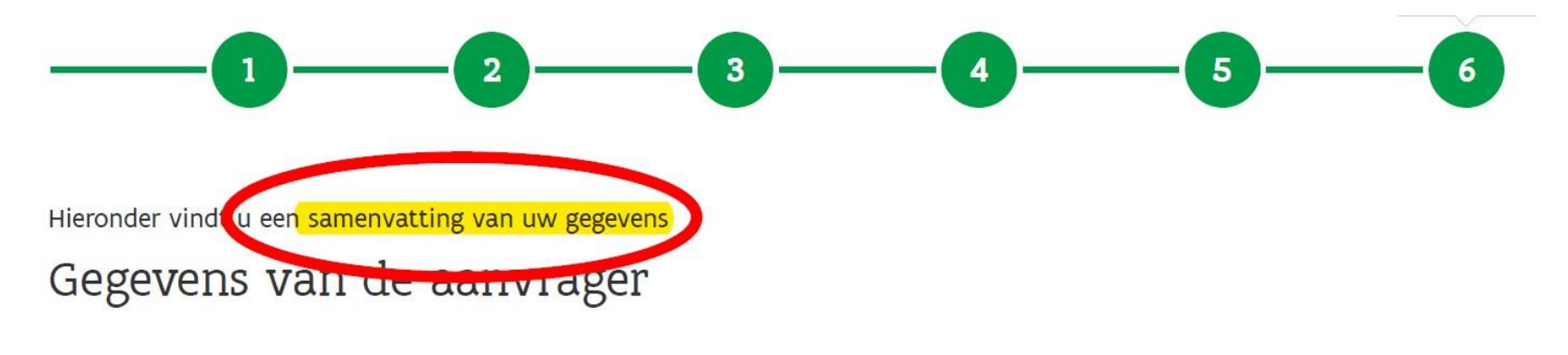

#### Onderneming

#### Rekeningnummer voor uitbetaling

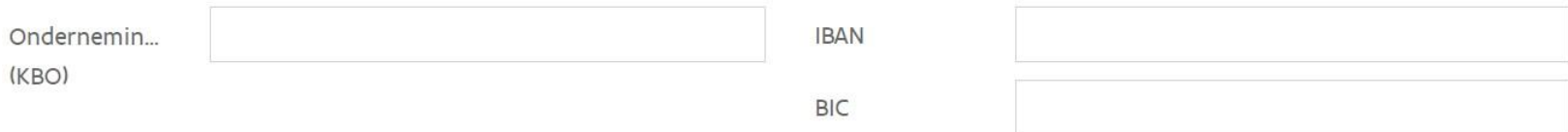

**Ben je niet de rechtsgeldig vertegenwoordiger, stuur dan de link door naar de rechtsgeldige vertegenwoordiger met de vraag om in te dienen.**

**Of je vraagt aan de rechtsgeldig vertegenwoordiger een mandaat om zelf in te dienen.**

## **Bevestig jouw akkoord**

### Indiener

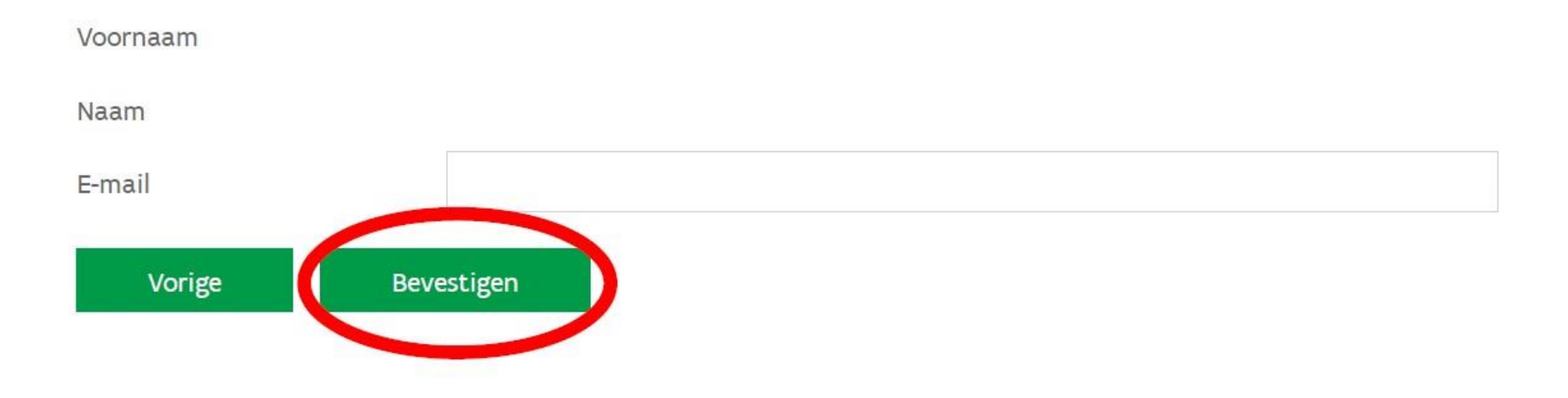

**Na indiening kun je niets meer wijzigen! Controleer of alles correct is ingevuld en alle ingegeven cijfers overeenkomen met de ingevulde templates.**

## **Het dossier is bevestigd**

#### Aanvraag terugvorderbaar voorschot evenementen

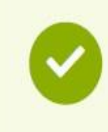

Je indiening voor een terugvorderbaar voorschot evenementen werd goed ontvangen.

Indien je vragen hebt contacteer ons via cv-tve@vlaio.be.

**Na de indiening ontvang je een bevestigingsmail met de samenvatting van de aanvraag in pdf formaat.**